## Save Report Filters

A saved report retains the filters and date range that you have selected in the Report wizard steps for repeated use.

- Progress through the report wizard until you reach step three (for more instructions see Run a Report).
- 2. Select **Save Report Filters** near the bottom of the page.

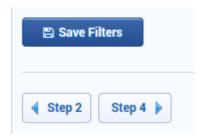

3. Enter a name and optional description for the saved report filters.

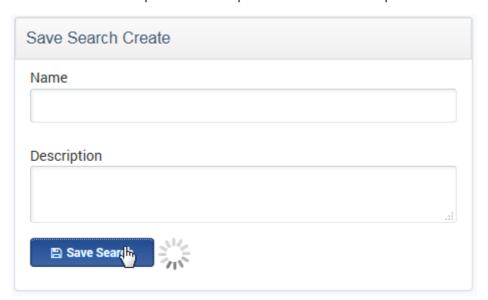

4. To launch the report, follow the instructions found under Run Saved Reports.

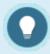

Using a relative date range in step three will ensure that the saved report is relative to the current date (i.e the date that the saved report is launched).